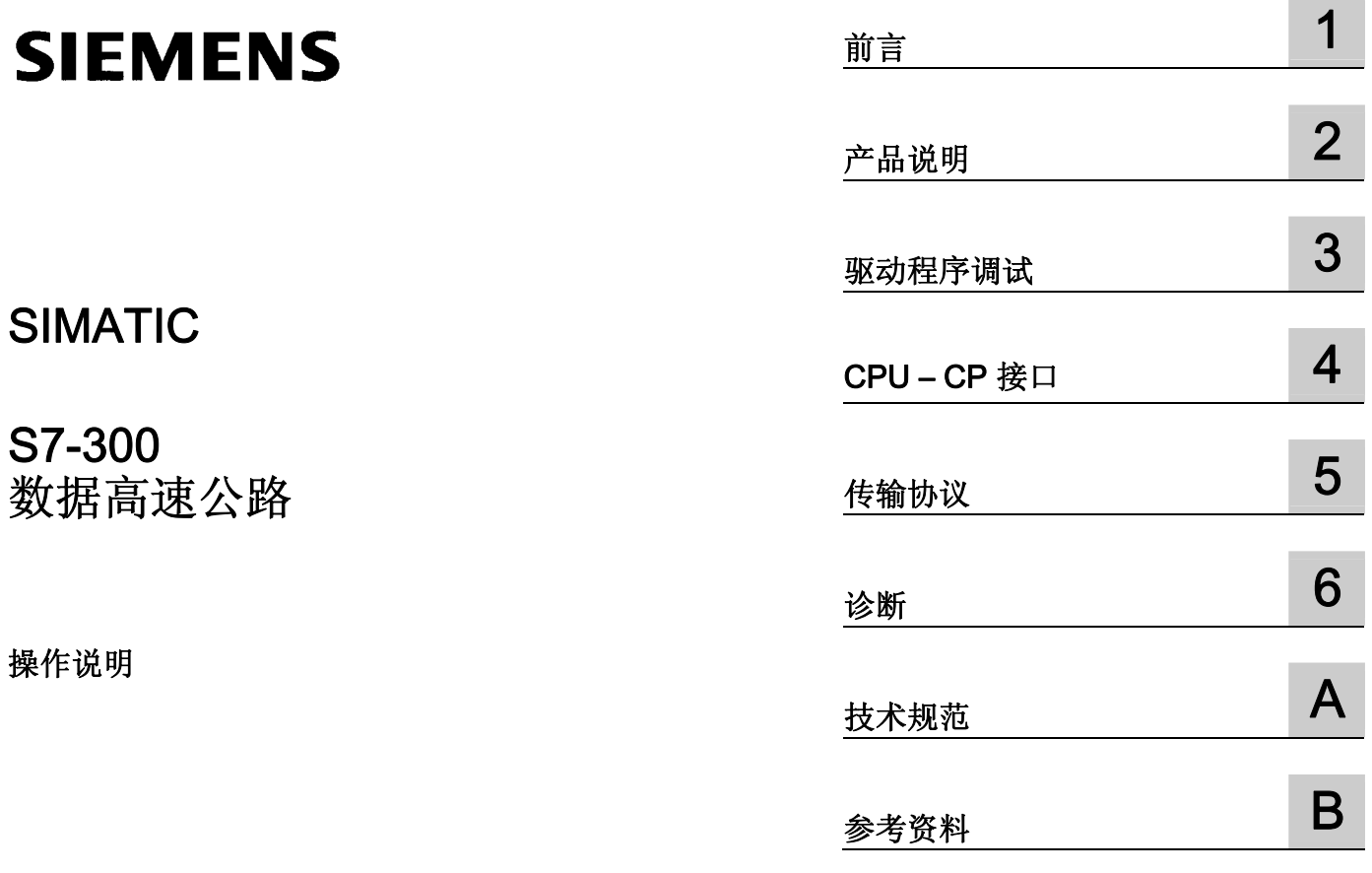

### 法律资讯

### 法律资讯 警告提示系统

为了您的人身安全以及避免财产损失,必须注意本手册中的提示。人身安全的提示用一个警告三角表示,仅与财产 损失有关的提示不带警告三角。警告提示根据危险等级由高到低如下表示。

### 危险

表示如果不采取相应的小心措施, 将会导致死亡或者严重的人身伤害。

### 警告

表示如果不采取相应的小心措施, 可能导致死亡或者严重的人身伤害。

### 小心

带有警告三角,表示如果不采取相应的小心措施,可能导致轻微的人身伤害。

### 小心

不带警告三角,表示如果不采取相应的小心措施,可能导致财产损失。

#### 注意

表示如果不注意相应的提示,可能会出现不希望的结果或状态。

当出现多个危险等级的情况下,每次总是使用最高等级的警告提示。如果在某个警告提示中带有警告可能导致人身 伤害的警告三角,则可能在该警告提示中另外还附带有可能导致财产损失的警告。

### 合格的专业人员

仅允许安装和驱动与本文件相关的附属设备或系统。设备或系统的调试和运行仅允许由合格的专业人员进行。本文 件安全技术提示中的合格专业人员是指根据安全技术标准具有从事进行设备、系统和电路的运行,接地和标识资格 的人员。

#### 按规定使用 Siemens 产品

请注意下列说明:

#### 警告

Siemens 产品只允许用于目录和相关技术文件中规定的使用情况。如果要使用其他公司的产品和组件,必须得到 Siemens 推荐和允许。正确的运输、储存、组装、装配、安装、调试、操作和维护是产品安全、正常运行的前 提。必须保证允许的环境条件。必须注意相关文件中的提示。

### 商标

所有带有标记符号 ® 的都是西门子股份有限公司的注册商标。标签中的其他符号可能是一些其他商标,这是出于保 护所有者权利的 目地由第三方使用而特别标示的。

### 责任免除

我们已对印刷品中所述内容与硬件和软件的一致性作过检查。然而不排除存在偏差的可能性,因此我们不保证印刷 品中所述内容与硬件和软件完全一致。印刷品中的数据都按规定经过检测,必要的修正值包含在下一版本中。

 A5E02134705-02 Ⓟ 09/2008

## 目录

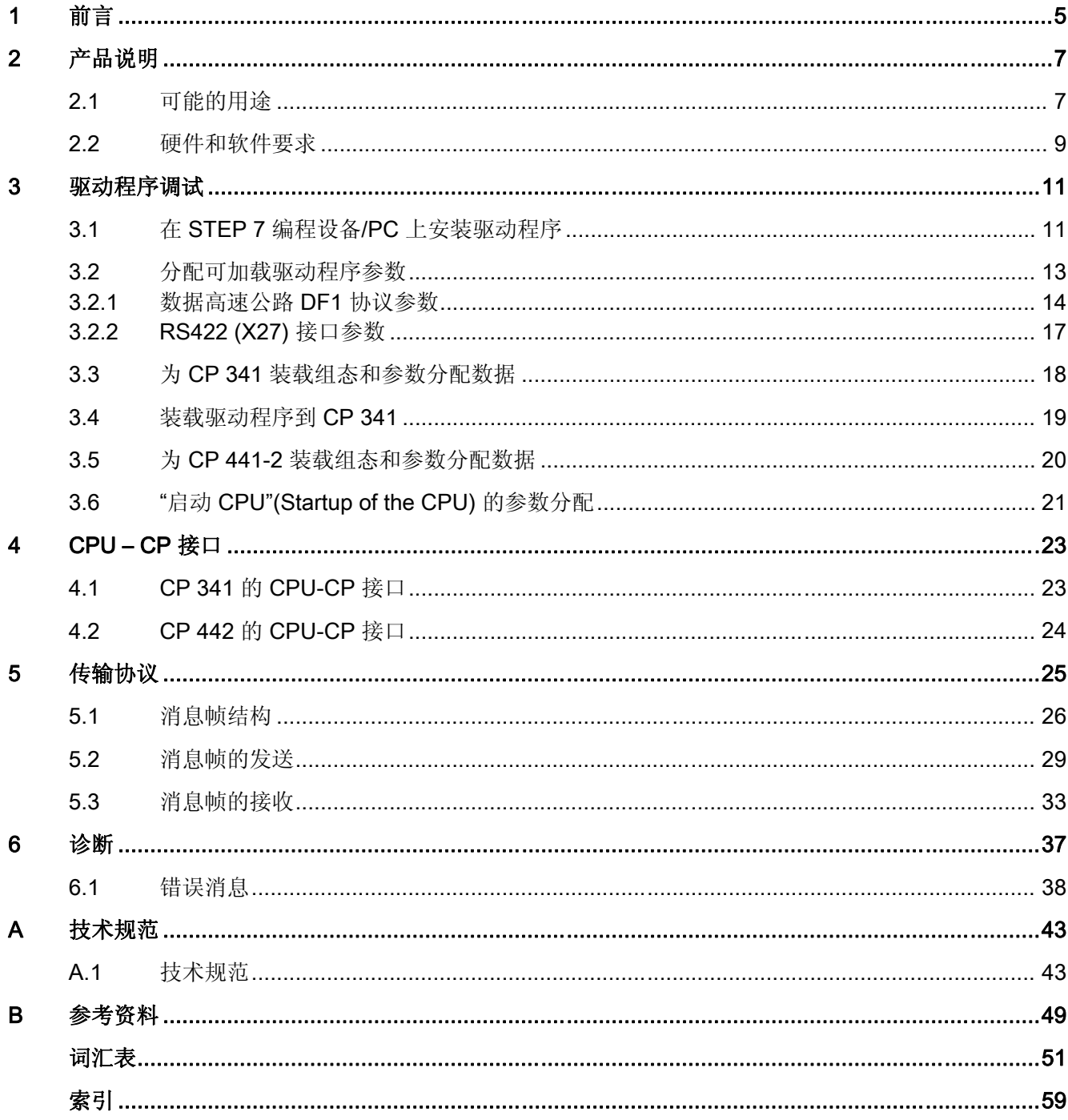

# <span id="page-4-0"></span>前言 1000 mm and 1000 mm and 1000 mm and 1000 mm and 1000 mm and 1000 mm and 1000 mm and 1000 mm and 1000 mm and<br>The contract of the contract of the contract of the contract of the contract of the contract of the contract o

### 本手册的用途

该手册的信息可帮助用户建立通讯处理器 (CP) 和数据高速公路 DF1 通讯模块间的连接, 并调试此连接。

### 手册内容

该手册描述了可加载驱动程序的功能,及在 CP 341 和 CP441-2 通讯处理器软硬件中的 集成。

涵盖以下主题:

- 产品描述及安装
- 驱动程序调试
- 安装/参数分配
- CPU-CP 接口
- 传输协议
- 驱动程序诊断

### 本手册适用范围

本手册适用于下列软件:

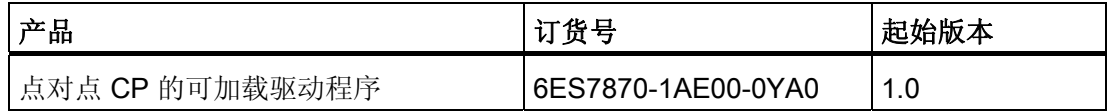

本手册描述了手册发行时有效的驱动程序版本。

### 应用领域

本手册描述的驱动程序代表了一个可加载协议,可以用在 3964R、RK512、ASCII 及打 印机标准协议的 CP 中。

### 约定

本手册使用通称术语 CP,或者 CP 341 及 CP 441-2。

### 使用本手册内的信息

为帮助您快速找到所需的信息,本手册提供了:

- 在本手册的开头,可以找到完整的目录。
- 在附录的后面有一个词汇表,其中定义了本手册中所用的重要技术术语。
- 在手册最后有一个详细的索引表,使您能快速找到需要的信息。

### 更多的信息资源

参考您使用的 CP 手册可获取附加的安装调试信息。在下述手册中可以找到 STEP 7 的附 加信息:

- SIMATIC 软件
- S7 及 M7 的基本软件
- 《使用 STEP 7 编程》
- SIMATIC 软件
- S7-300/400 的系统软件
- 系统功能和标准功能
- 参考手册

### 疑问

如果你对本手册内描述的驱动程序或功能块有任何疑问,并且不能在本文档中找到答案, 请联系您当地的西门子代表。

#### 说明

在这个驱动程序中,CP 与 CPU 之间的通讯序列可以修改或者扩展。 特别是,可以修改 或者扩展现有的用于诊断的事件类别及事件号。

同时请注意本手册仅描述了相对于标准功能的修改与扩展。 在您使用的 CP 手册中可以 找到所有基本信息。

为确保该驱动程序的安全使用,您必须了解 CP 的操作原理。

### <span id="page-6-0"></span>2.1 可能的用途

### 系统环境中的分类

本驱动程序是一套用于 CP 341(S7-300) 及 CP 441-2 (S7-400) 通讯处理器的软件产品。 CP 341 及 CP 441-2 可以用在 S7 自动化系统中,以建立与同伴系统的串行通讯连接。

### 驱动程序的功能

该驱动程序可以在数据高速公路 DF1 通讯模块与 CP 341/CP 441-2 通讯处理器之间建立 连接。

传输使用异步全双工链接 (DF1) 协议。能够为"异步链接"接口配置 DF1 协议的所有模块 都可用作通讯模块。如果能够设置 DF1, 也就可以与另外一个 Allen-Bradley-CPU 的 CPU 接口建立连接。

### 可用的接口模块

CP 441-2 的两个串行接口可以相互独立地使用不同的标准协议或者可加载协议进行操 作。

CP 可用的接口类型包括 RS 232、TTY 或者 RS 422。

使用 RS 232 接口时, 该驱动程序不支持 RS232 伴随信号。

使用 X27/RS 422 接口时,必须建立 4 线连接。 不支持 RS 485 模式。

<span id="page-7-0"></span>产品说明

2.1 可能的用途

### 可能的系统组态

下面的示意图显示了一种可能的系统组态。

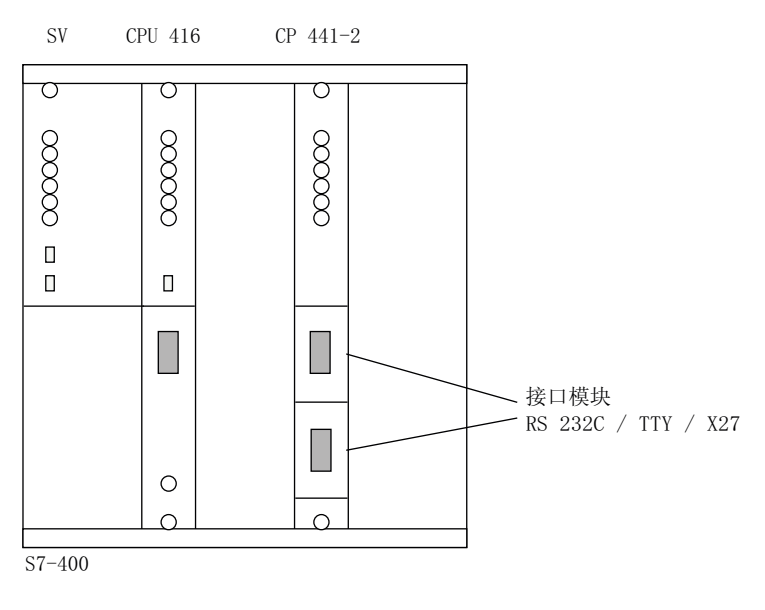

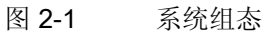

### <span id="page-8-0"></span>2.2 硬件和软件要求

#### 可用模块

该驱动程序能够运行在订货号为 6ES7441-2AA0x-0AE0 (x >1) 的 CP 341 和 CP 441-2 中。

#### 加密狗

对于使用可加载驱动程序的 CP 操作,必须有标注为 C79459-A1715-B22 的加密狗。 加 密狗带有驱动程序。

对于 CP 441-2, 可以下载针对两种接口的驱动程序。 注意: 数据高速公路加密狗可以使 用标注为 C79459-A1715-B21 的加密狗的驱动程序。 但是反之, B21 加密狗不能使用数 据高速公路的驱动程序。

#### 插入加密狗

为了插入加密狗,必须从机架上卸下 CP。 插入加密狗的模块插槽位于 CP 后面,背板总 线的插头连接器上方。

### CPU 的装载存储器(存储卡)

使用 CP441-2 时,可加载驱动程序基于其参数分配装载到 CPU 的装载存储器,并在 CPU 启动时转移到 CP 内存。

分配了可加载驱动程序的每个 CP 接口大约需要 25 KB 的 CPU 装载存储器。

因此 CPU 必须有足够的装载存储器。 为此需要有一个 RAM 或 FLASH 的存储卡 (MLFB 6ES7952-…)。

当使用 CP 341 时, 将可加载驱动程序直接装载到 CP 341。因此 S7-300 CPU 上的装载 存储器不是必需的。 但是请注意,您不能替换一个没有编程设备的模块。

#### 软件版本

对于 CP 441-2, 可以装载 STEP 7 版本 4.0 或更高版本的驱动程序。

点对点参数分配接口"CP 441-2: 点对点通讯,参数分配"(MLFB 6ES7441-2AA02-7xG0) 需要第 4 版或更高版本。 对于 CP 341, 可以装载 STEP 7 3.2 或更高版本的驱动程序。

产品说明

2.2 硬件和软件要求

# <span id="page-10-0"></span>驱动程序调试 しょうしゃ こうしょう こうこう こうこう こうこう こうこう こうこう こうこう

### 常规信息

与下述 STEP 7 相关的任务请参考 STEP 7 3.2 版及 4.02 版。 序列、名称及目录信息在后续版本可能有所变化。

### 3.1 在 STEP 7 编程设备/PC 上安装驱动程序

#### 配备的软盘

驱动程序、其相关的参数分配的屏幕窗体、一个例程、在编程设备上安装驱动程序软件的 安装文件、以及本手册都包括在 3.5" 的高密度的 MS-DOS 软盘里。 驱动程序由驱动程序 代码以及驱动程序特定的屏幕窗体文件组成。

### 要求

安装该驱动程序前,必须已经安装了 STEP 7 和 参数分配接口 CP: 点到点通讯,参数 分配。

### 安装驱动程序

请执行以下步骤:

- 1. 将第一张软盘插入编程设备或 PC 的软驱中。
- 2. 在 Windows 中,双击"控制面板"(Control Panel) 中的"添加/删除程序"(Add or Remove Programs) 图标打开安装和移除软件的对话框。
- 3. 从对话框中选择软驱,并运行 Setup.exe 文件开始安装过程。
- 4. 按照屏幕上安装程序的逐步说明进行操作。

结果: 驱动程序和参数分配屏幕窗体安装在下述文件夹: Step 7\S7fptp\S7Driver。

该文件夹主要包含下述文件:

- S7wfpe1a.dll
- S7wfpe1x.cod
- S7wfpe2x.cod

3.1 在 STEP 7 编程设备/PC 上安装驱动程序

### 卸载驱动程序

您可以从 STEP 7 软件包中卸载该驱动程序。在 Windows 95 中的步骤为"控制面板", "软 件"及"卸载"。随后,您可以检查 Step 7\S7fptp\S7Driver 目录下名称为 S7wfpe1?.\*、 S7wfpe2?.\*、S7wfpe3?.\* 的文件是否全部被删除。

3.2 分配可加载驱动程序参数

### <span id="page-12-0"></span>3.2 分配可加载驱动程序参数

### 要求

为可加载驱动程序分配参数前,必须完成相应的组态,并且使用"配置硬件"(Configure hardware) 对 CP 进行参数分配。 关于该方面的更多信息, 请参考 CP 手册和 STEP 7 文 档。

### 打开 CP-PtP 参数分配接口

选择 SIMATIC 站双击"硬件"(Hardware), 或者选择"编辑 > 打开对象"(Edit > Open object) 来启动"配置硬件"(Configure hardware)。

选择 CP, 然后选择 编辑 > 对象属性。

选择接口(仅针对 CP 441-2)及接口模块(仅针对 CP 441-2),然后选择 "参数 "(Paramenters) 按钮打开协议选择对话框。

### 协议选择

除标准协议外,选择对话框也显示了所有已安装的可加载驱动程序。 为该驱动程序选择" 数据高速公路"。

为传输协议双击邮箱图标。 这会打开一个对话框以设置特定协议的参数。

### 驱动程序特定的参数

可以在单独的屏幕窗体中为该驱动程序设置下述参数。

<span id="page-13-0"></span>3.2 分配可加载驱动程序参数

### 3.2.1 数据高速公路 DF1 协议参数

### 概述

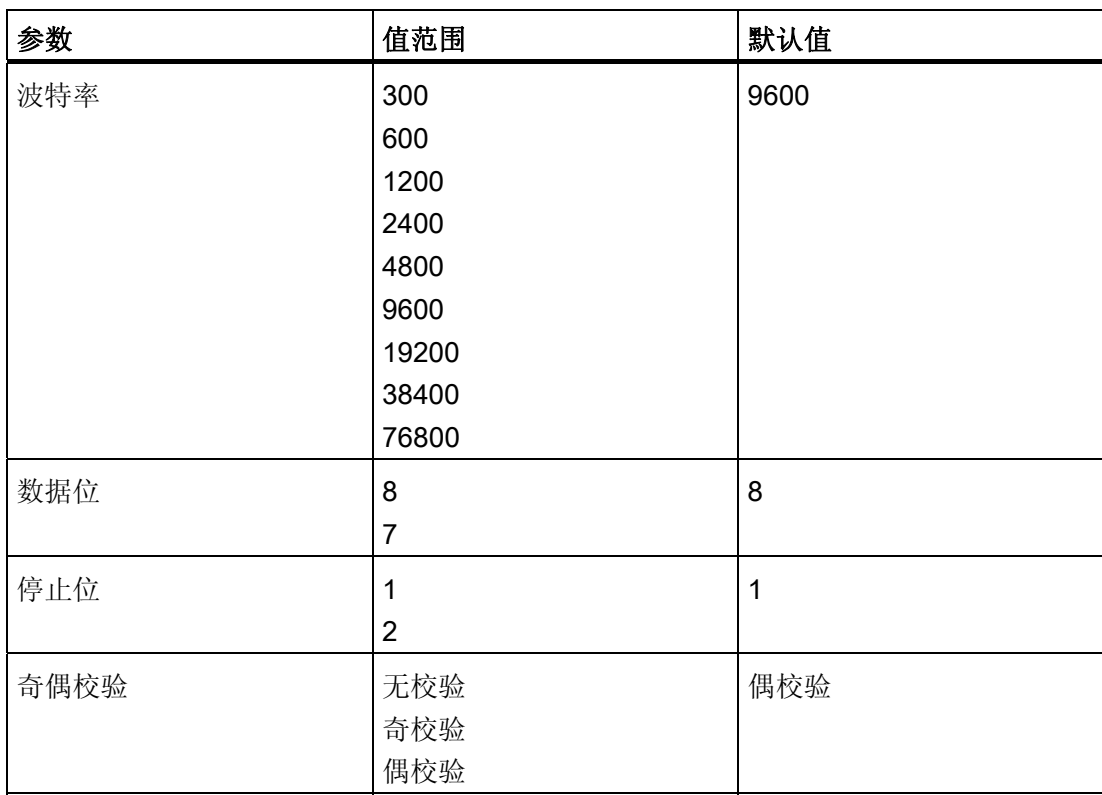

表格 3-1 速率,字符帧

### 波特率,总的波特率

CP 441-2 的两个接口结合的波特率不能超过 76800 波特。

TTY 接口运行的最大波特率只能到 19200 波特。

必须为 CP 和连接设备设置相同的波特率。

### 数据位

数据位数说明了用于传输的一个字符对应的位数。 必须为 CP 和连接设备设置相同的数据位。

3.2 分配可加载驱动程序参数

#### 停止位

停止位数定义了要传输的两个字符之间的最小可能时间间隔。 必须为 CP 和连接设备设置相同的停止位数。

### 奇偶校验

奇偶校验位用于数据安全。 根据参数分配,它将要传输的数据位增补成一个偶数或奇 数。

如果奇偶校验已设置为"无校验",则不传输奇偶校验位。 这降低了传输数据的完整性。 必须为 CP 和连接设备设置相同的奇偶校验。

#### 协议参数概述

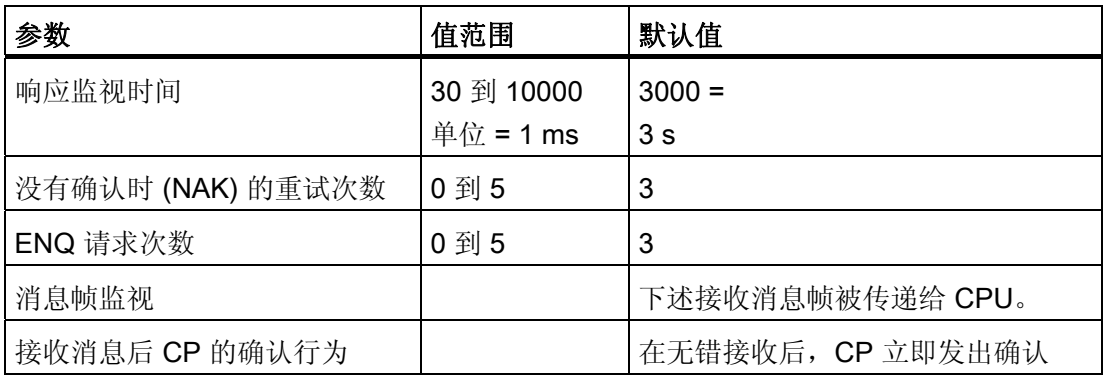

### 确认字符的响应监视时间

该监视时间用于在发出发送消息帧后监视连接设备的确认消息。 该时间内希望得到 ACK 或者 NAK。

该时间可以设置在 30 ms 和 10 s 之间, 最小单位为 1 ms。

必须为 CP 和连接设备设置相同的监视时间。

### 没有确认时 (NAK) 的重试次数

CP 发出发送消息帧且连接伙伴发出 NAK 确认后,CP 重发该发送消息帧 n 次。 随后, 以"作业完成,有错误"取消该 SEND 作业。如果该值被设置为 0, CP 不执行任何重试。 3.2 分配可加载驱动程序参数

#### ENQ 请求次数

CP 发出一条发送消息帧,并且收到连接伙伴发出的非 ACK 和 NAK 的确认或者响应监视 时间结束后,CP 向连接伙伴发出一条 ENQ,要求其重复最后的确认。 CP 发送 n 次 ENQ 请求。 随后,以"作业完成,有错误"取消该 SEND 作业。 如果该值被设置为 0,CP 不发送 ENQ 请求。

### 消息帧监视

可能的选择:

- 所有从 CP 收到的无错消息帧都被传输给 SIMATIC CPU。
- 重复的消息帧被丢弃: 如果收到的消息帧的第 2、3、5、6 字节与前一条消息帧的相应字节一致, 则该消息 帧不传输给 CPU。 不过 CP 仍然发送一个 ACK 确认给连接伙伴。

### 接收消息后 CP 的确认行为

可能的选择:

- 立即发送确认: CP 收到无错的消息帧后立即用 ACK 确认。 然后将数据传输给 SIMATIC CPU。 这 种方式可以实现高的数据吞吐量。
- 传输给 CPU 后发送确认:

CP 首先将收到的无错消息帧传输给 SIMATIC CPU。 如果数据传输没有出错,CP 用 ACK 确认。 如果在传输给 CPU 过程中出错,CP 用 NAK 确认。 这种方式可以实现 高的数据传输完整性。

请注意以下几点:

在该模式中,CP 发出确认的时间间隔取决于 CPU 的循环时间及用户程序结构。

3.2 分配可加载驱动程序参数

### <span id="page-16-0"></span>3.2.2 RS422 (X27) 接口参数

### "全双工 (RS422) 4 线操作"

在该操作模式下,发送是通过发送线 T(A) 和 T(B), 而接收是通过接收线 R(A) 和 R(B)。

#### 概述

如果通过 RS422 接口使用 CP, 仍然可以调整接收线的预赋值。

表格 3-2 X27 (RS 422/485) 接口

| 参数              | 说明       | 值范围                 | 默认值            |
|-----------------|----------|---------------------|----------------|
| 接收线的预赋值   没有预赋值 |          | 无                   | R(A)5V, R(B)0V |
|                 | 预置"断开检测" | R(A)5V, R(B)0V      |                |
|                 | 预置"高电平"  | $R(A)0V$ , $R(B)5V$ |                |

### 接收线预赋值

### "无"(浮点型):

接收线 R(A), R(B) 没有预赋值。 这意味着线路中断时不能检测到断开信号。

### 预置"R(A)5V, R(B)0V"("断开")

这种预赋值意味着能够检测到断开信号是前端连接器断开还是接收线中断。

#### 预置"R(A)0V, R(B)5V"(高电平)

这种预赋值意味着不能检测到断开信号是前端连接器断开还是接收线中断。

#### 参数选择

选择您的连接所必需的设置,并点击"确定"(OK) 退出单个屏幕窗口。

<span id="page-17-0"></span>3.3 为 CP 341 装载组态和参数分配数据

### 3.3 为 CP 341 装载组态和参数分配数据

### 数据存储

当以"确定"关闭"配置硬件"时,数据自动存储在 STEP 7 项目里。

### 装载组态和参数

您现在可以在线地从编程设备向 CPU 装载组态和参数分配数据。 选择菜单命令目标系统 > 装载(Target system > Load) 向 CPU 发送数据。

当 CPU 启动时, 以及当 CPU 从 STOP 切换到 RUN 模式或者反过来切换时, 只要能够 通过 S7-300 的背板总线访问 CP, 模块参数将会自动从 CPU 传输到 CP。

驱动程序代码没有存储在 CPU 内,而是通过参数分配接口直接存储在 CP 341 上的保持 性存储器中。但是注意,没有编程设备您就不能替换模块。

3.4 装载驱动程序到 CP 341

### <span id="page-18-0"></span>3.4 装载驱动程序到 CP 341

### 要求

可以在线连接到 CPU。

### 装载驱动程序

- 1. 在"分配点到点连接参数"(Assigning Parameters to Point-to-Point Connection) 窗口内 的"协议"(Protocol) 下拉框选择所需的可加载驱动程序。
- 2. 点击"装载驱动程序"(Load drivers) 图标。

在"装载驱动程序到 CP341"(Load drivers to CP341) 窗口内, 您可以看到在线装载到 模块的驱动程序版本,以及您在编程设备上离线选择的驱动程序版本。

3. 点击"装载驱动程序"(Load drivers) 按钮并用"是"(Yes) 确认。

装载驱动程序到 CP 341。

装载完成后,"模块上的在线驱动程序版本"(Driver version online on the module) 信息 将会更新。

如果装载的驱动程序已经存在于 CP 341,装载操作将取消并显示消息"驱动程序已存 在"(Driver already exists)。 这种情况下,点击"确定"(OK) 确认并关闭"下载驱动程序到 CP341"(Download Drivers to CP341) 窗口。

如果驱动程序文件不存在或者不正确,将会收到错误信息"模块拒绝驱动程序下 载"(Module rejected driver download)。 在这种情况下, 您必须重新安装驱动程序。 <span id="page-19-0"></span>3.5 为 CP 441-2 装载组态和参数分配数据

### 3.5 为 CP 441-2 装载组态和参数分配数据

### 数据存储

当以"确定"关闭"配置硬件"或者"配置连接"时,包括模块参数及驱动程序代码在内的数据会 自动保存在 STEP 项目里。

#### 装载组态和参数

您现在可以在线地从编程设备向 CPU 装载组态和参数分配数据。选择菜单命令目标系统 > 装载(Target system > Load) 向 CPU 发送数据。

当 CPU 启动时, 只要能够通过 S7-400 背板总线访问 CP, CP 的模块参数和驱动程序代 码都自动从 CPU 传送到 CP。

3.6 "启动 CPU"(Startup of the CPU) 的参数分配

### <span id="page-20-0"></span>3.6 "启动 CPU"(Startup of the CPU) 的参数分配

简介

本章仅与 CP 441-2 有关。如果您使用的是 CP 341,可以跳过本章。

### 配置硬件

为了避免 CPU-CP 启动时出现问题,应该通过"配置硬件"对 CPU 的参数分配进行下述设 置。

双击 CPU, 或者选择 CPU 再选择编辑 > 对象属性(Edit > Object properties) 菜单命令开 始参数分配。 这会进入"属性 - CPU"(Properties - CPU) 页面。

在"启动"(Startup) 选项卡内, 在"到模块的参数传送 (100 ms):"(Transfer of parameters to module (100 ms):) 的 "其监视时间"(Monitoring time for) 下应该设置最小值  $1000(=100s)$ .

这样设置的原因:

在具有可加载驱动程序接口的 CP 441-2 的参数分配中,除分配的参数以外驱动程序代码 也被传送到 CP。 根据上面指定的时间来监视整个装载操作。 因此必须设置足够的监视 时间。

3.6 "启动 CPU"(Startup of the CPU) 的参数分配

### <span id="page-22-0"></span> $CPU$  –  $CP$  接口

### 4.1 CP 341 的 CPU-CP 接口

### 通讯 FB

在 CP 341 与 CPU 之间,数据通过 P\_SND\_RK (FB 8 发送) 和 P\_RCV\_RK (FB 7 接收) 功能块进行交换。 这些功能块包含在 CP 341 标准库里。

#### 传输的数据字节数

可传输的数据长度不能超过 1024 字节。

特定驱动程序规定至少 4 个字节。

<span id="page-23-0"></span>CPU – CP 接口 4.2 CP 442 的 CPU-CP 接口

### 4.2 CP 442 的 CPU-CP 接口

#### 通讯 FB

在 CP 441 与 CPU 之间,数据通过集成的 BSEND (SFB 12) 和 BRCV (SFB 13) 系统功 能块进行交换。

### 连接

连接组态的连接 ID 必须分配给通讯 FB。

参数 ID 描述了与一个通讯对等方的唯一通讯连接。

### 传输的数据字节数

可传输的数据长度不能超过 4096 字节。

特定驱动程序规定至少 4 个字节。

# <span id="page-24-0"></span>传输协议 しゅうしゃ しゅうしゃ こうしゃく こうしゃ こうしゃ ちょうしゃ ちょうしゅう ちょうしょく ちょうしゃ

### 常规信息

本章使用数据高速公路 DF1 协议中相同的术语。

传输协议是一个全双工协议。双全工操作意味着可以同时发送和接收数据。

由于该原因,全双工设备有一个发送器部分和一个接收器部分。

发送器发送消息、消息帧,并等待响应消息和响应帧。 如果没有正确检测到响应,发送 器要求重发响应。

接收器等待消息并发送响应消息。 当接收到要求重复响应时,接收器重发最后一次响 应。

<span id="page-25-0"></span>5.1 消息帧结构

### 5.1 消息帧结构

### 概述

全双工协议包含"控制符"和"数据符"。

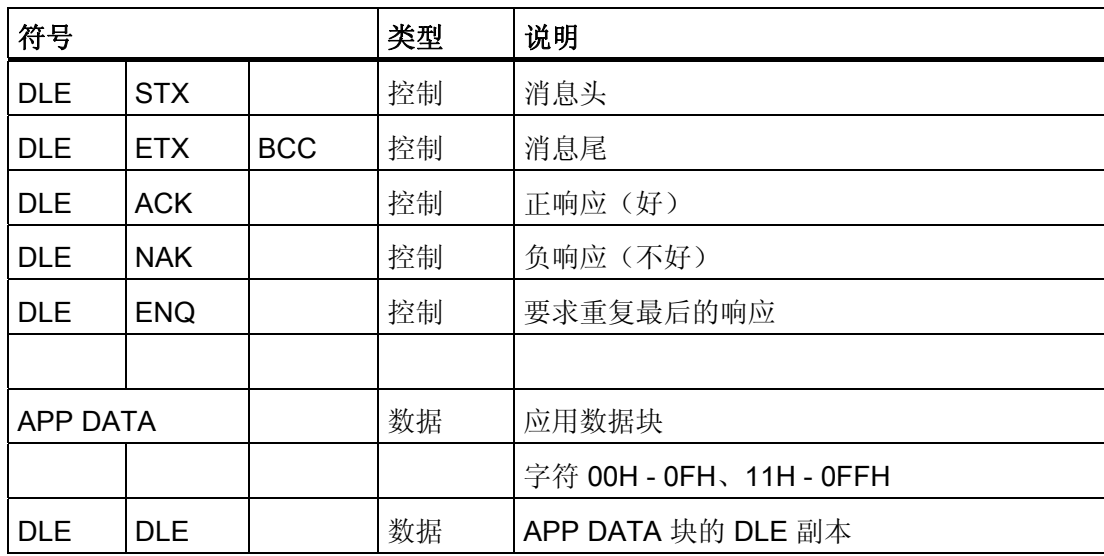

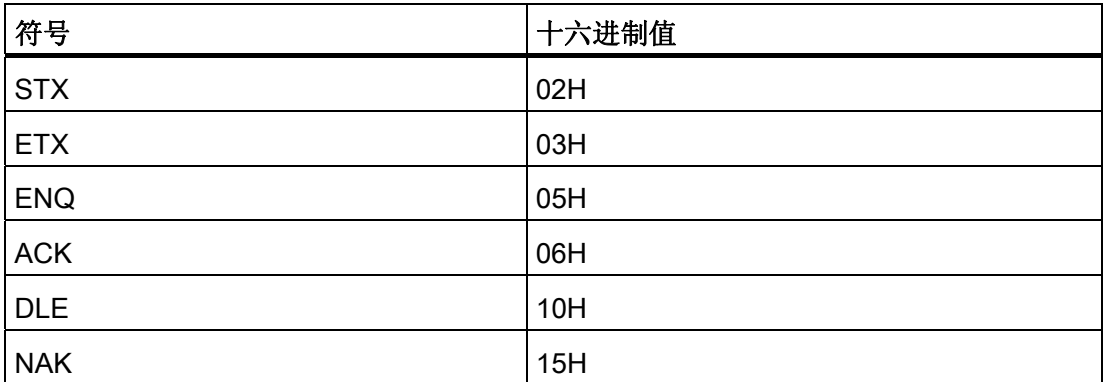

### <span id="page-26-0"></span>协议消息

数据消息以符号 DLE STX 开头。

然后是应用程序数据块 APP DATA。

这个消息以 DLE ETX BCC 中止序列结尾。

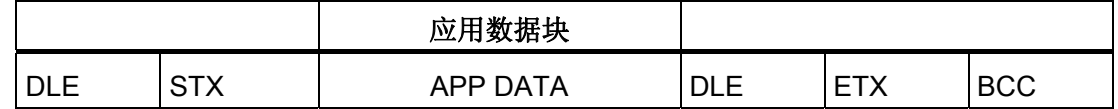

### BCC 字符生成

BCC 字符是生成的 APP DATA 块的所有字符 8 位和的补码。

在 APP DATA 内有 DLE 副本的情况下,仅仅一个 DLE 包含在 BCC 字符中。

### 实例:

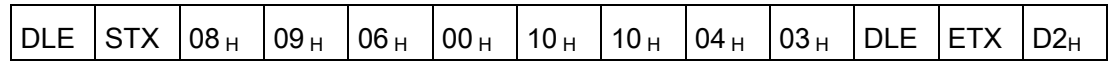

08H + 09H + 06H +00H + 10H + 04H + 03H = 2EH 2EH 的补码 = D2H

### 没有嵌套响应

数据高速公路 DF 1 模块可以处理"嵌套响应"。 也就是说, 符号可以在消息响应中传送。 对于数据高速公路 DF 1 模块,可以分配处理时是否支持"嵌套响应"。

该功能在特定驱动程序中不能实现,即不支持嵌套响应。

```
传输协议
```
5.1 消息帧结构

### SIMATIC S7 与数据高速公路 DF 1 通讯模块之间的数据交换

特定驱动程序实现数据传输中的"数据链路层" 。

通过 SIMATIC 用户程序生成(消息的发送)或计算(消息的接收)"应用层数据 APP DATA"。

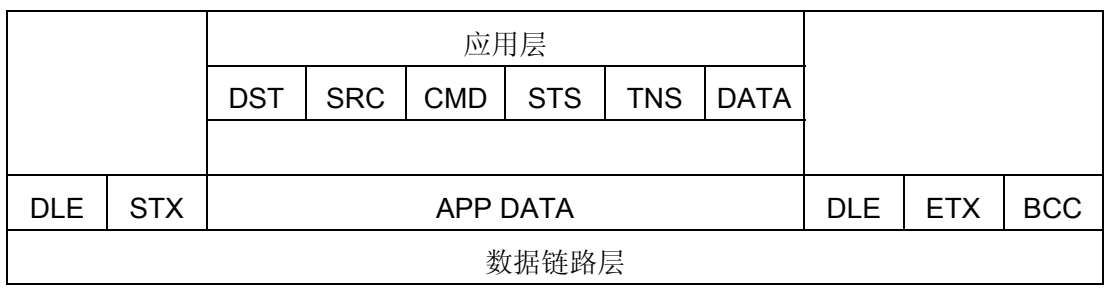

### <span id="page-28-0"></span>5.2 消息帧的发送

### SEND 作业的开始

通过调用 BSEND 或者 P\_SND\_RK 开始发送消息。

要发送的 APP DATA 位于数据块中。

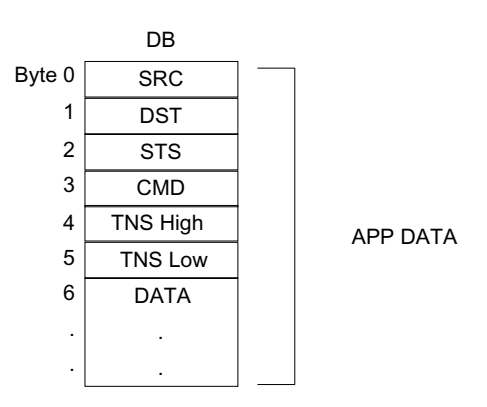

CP 441 的 APP DATA 块最大长度是 2048 个字(4096 个字节), CP 341 的则是 512 个字(1024 个字节)。

当在线路上发送数据时,首先分别在 DW n+x 里发送低字节,然后接着发送高字节。 这 种传输方式对数据高速公路 DF1 通讯模块来说是必需的,因为其是按字传输的,因此必 须先低字节再高字节。

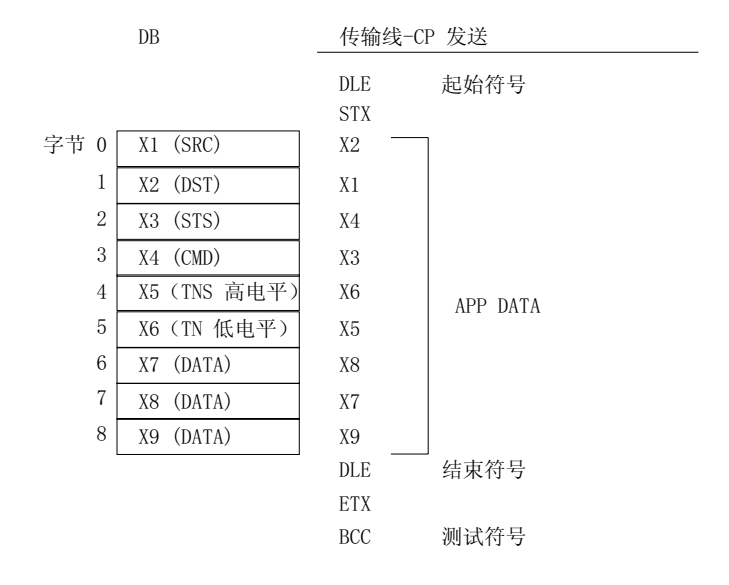

### <span id="page-30-0"></span>数据传输

数据发送以开始符号 DLE STX 开头。 随后, 数据从发送 DB (APP DATA) 开始发送。 消 息以 DLE ETX BCC 结束。

然后,通讯模块根据设置的"响应监视时间"(缺省 3 s)等待接收响应。

如果接收到的响应为 DLE ACK, SEND 作业以"作业完成, 有错误"结束。

U DLE STX APP DATA DLE ETX BCC- $-$  DLE ACK  $-$ 

如果接收到的响应为 DLE NAK, 必须根据设置的"没有确认时 (NAK) 的重试次数"判断是 否要再次重发。 如果是, 将重新发送消息 (DLE STX APP DATA DLE ETX BCC) 且再次 在"响应监视时间"内等待响应。

在达到"没有确认时 (NAK) 的重试次数"后, 且每次收到的都是 DLE NAK 响应, SEND 请 求以"作业完成,有错误"结束。

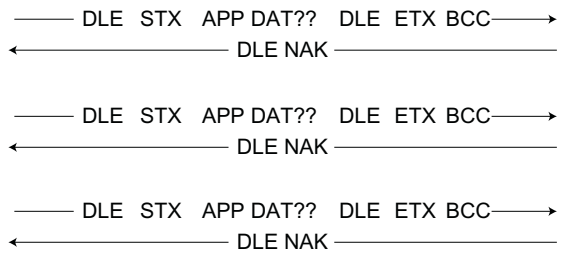

?? = 未知或不正确字符

如果收到的响应是除 DLE ACK 和 DLE NAK 以外的字符串,或者字符串接收出错, 则不 把该字符当作一个响应,CP 继续等待来自连接设备的响应直到到达"响应监视时间"。

<span id="page-31-0"></span>5.2 消息帧的发送

### 到达"响应监视时间"

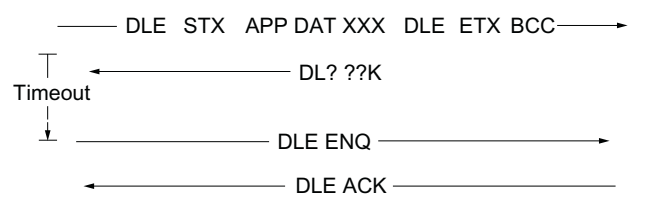

?? = 未知或不正确字符

如果到达"响应监视时间",CP 向连接伙伴发送 DLE ENQ 表示请求重发 "Last\_Response"。

发送 DLE ENQ 后, "响应监视时间" 重新计时。

重复这个过程直到到达设置的"ENQ 请求次数"。 如果直到最后一次重试后都没有检测到 正确的 DLE ACK 或 DLE NAK 响应, 或者如果重复次数被设置为 0, 那么发送请求也以" 作业完成,有错误"结束。

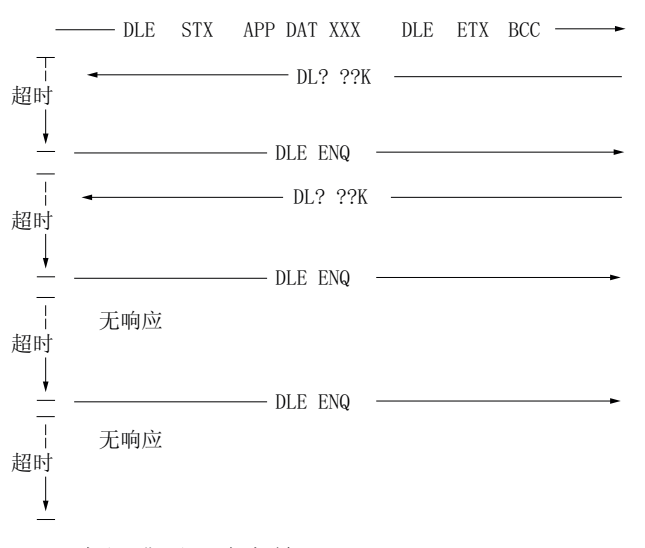

?? = 未知或不正确字符

接收到 NAK 后重发的次数与 ENQ 请求的次数是彼此独立的, 它们都是基于各自的参数 设定值。

### <span id="page-32-0"></span>5.3 消息帧的接收

概述

通过调用 BRCV 或者 P\_RCV\_RK 开始从连接伙伴接收消息。

如果驱动程序的 RECEIVER 部分处在初始状态,它等待带有 DLE STX 标识符的消息开 始或者来自连接伙伴的 DLE ENQ 请求。

如果检测到除 DLE STX 或 DLE ENQ 以外的符号, 将"Last Response"设置到 NAK 且记 录一个错误或发出一个出错信号。

### Last\_Response

接收到来自连接伙伴的消息后,特定驱动程序的接收器部分用 DLE ALK 肯定确认或者用 DLE NAK 否定确认。

最后发送的 ACK/NAK 响应作为"Last\_Response"存储在特定驱动程序中。

如果最后一次响应是 DLE ACK,"Last\_Response" = ACK,

如果最后一次响应是 DLE NAK,"Last\_Response" = NAK。

重置后将"Last\_Response" 预置为 NAK。

在发生错误的情况下,同样将"Last Response"设置成 NAK。

### 来自连接伙伴的"Last\_Response"请求

如果特定驱动程序的接收器部分收到 DLE ENQ 符号, CP 向连接伙伴发送 "Last\_Response"。

随后,将接收器重置为初始状态。

连接伙伴请求"Last Response"一次, 就发送一次。

 $-$  DLE ACK/NAK  $-$  DLE ENQ $-$ Last Response -

### <span id="page-33-0"></span>5.3 消息帧的接收

### 消息接收

如果在来自连接伙伴的消息开头检测到 DLE STX 字符串,将重置内部的 BCC 字符。

然后接收 APP DATA。

接收到 DLE ETX 结束符后, CP 等待 BCC 字符。

如果在接收 APP DATA 块期间发生下述事件,驱动程序的接收器部分用 DLENAK 进行负 响应。

- 检测到传输错误
- 超出字符延时时间 (200ms)
- BCC 字符不正确
- 消息不能传送到 CPU

如果无错地接收到消息或者能无错地传送消息到 CPU, 驱动程序的接收器部分用 DLE ACK 进行正响应。

如果收到的消息是一条重复消息且分配了"重复消息检测",这条消息不会送到 CPU。这 种情况下,立即发出 DLE ACK 正响应。

发出该响应后,驱动程序回到初始状态。

该响应存储在"Last\_Response"中。

消息接收与正响应:

 $DLE ACK -$ '/( 67; '/( (7; %&& \$33'\$7\$

 $H$ Last\_Response" = ACK  $\overrightarrow{ }$ 

消息接收与负响应:

----- DLE STX APP DATA DLE ETX BCC -----

 $\overline{\phantom{a}}$  DLE NAK  $\overline{\phantom{a}}$ 

k<br>Besponse" = NAK →

### <span id="page-34-0"></span>接收数据块的输入

当无错地接收到消息后,将收到的消息输入到 BRCV 的数据块。

高速公路 DF 1 模块根据作业进行数据传输, 先低字节再高字节。 在 S7 里, 数据是按照 先高字节再低字节的顺序进行处理,而不是低字节再高字节的顺序。

因此,特定驱动程序在输入接收 DB 内的数据时逐字交换高字节与低字节。

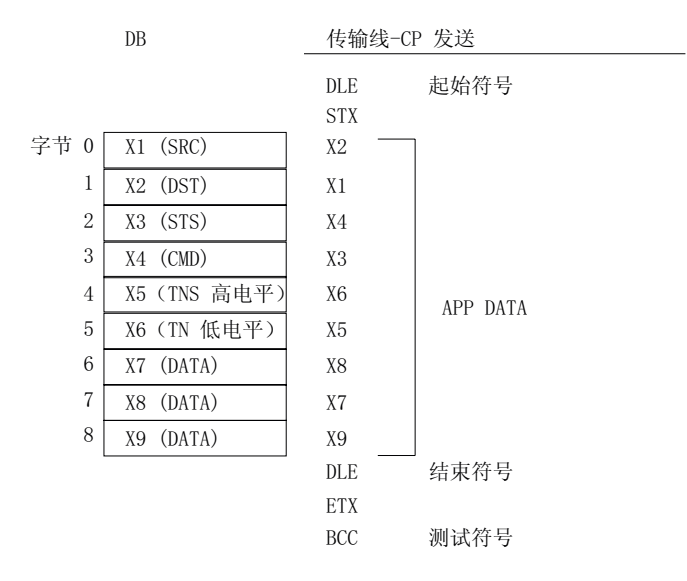

### 重复消息传输-检测(消息帧监视)

PtP-Param 软件能被用于设置特定驱动程序是否带有消息帧监视运行。

如果设置了"消息帧监视",且完整地检测到一条消息,特定驱动程序将刚接收到的消息 (APP DATA) 的第 2 字节 (SRC), 第 3 字节 (CMD), 第 5/6 字节 (TNS) 与接收到的上一 条消息的相应字节进行比较。 如果所示字节相同,则该消息是一条"重复消息"。

这种情况下,不将这条消息传送到 CPU,但是立即做出 DLE ACK 的正响应。

#### "嵌套响应"

对于数据高速公路 DF 1 模块,可以设置处理时是否支持"嵌套响应"。 "嵌套响应"指的是 APP DATA 块能包括控制信号 DLE ACK、DLE NAK 和 DLE ENQ。 特定驱动程序不支持嵌套响应功能。这些模块必须设置成没有"嵌套响应"。

<span id="page-35-0"></span>5.3 消息帧的接收

### CP 的确认方式

PtP-Param 允许设置特定驱动程序在接收到消息时的确认方式。

#### 立即确认

如果设置成"确认方式",特定驱动程序在收到一条消息后立即发出 DLE ACK 正响应, 然 后准备继续接收。

然后这些数据被输入到 CPU。 这样就可以实现高的数据吞吐量。

如果前面一条消息的数据仍然没有完整传送到 CPU, 则延迟该响应。 最大延时基于分配 的"响应监视时间"。如果那时上一条消息的数据仍然还没有传送到 CPU,特定驱动程序 用 NAK 作为对刚收到消息的确认(消息接收已满)。

### 传送给 CPU 后再确认:

当设置成"传送给 CPU 后再确认",在接收到的消息完整输入到 CPU 后,特定驱动程序再 发出 DLE ACK 正响应。 这种方式确保在 DLE ACK 正响应的情况下数据能够无错地传送 到上层 (CPU)。

数据传送到 CPU 需要一定的时间。 该时间取决于 CPU 的循环时间。

但是,特定驱动程序将响应延时时间限制在设定的"响应监视时间"内。 如果在这个时间内 数据仍然不能进入 CPU,特定驱动程序用 NAK 确认刚接收到的消息。

<span id="page-36-0"></span>CP 的诊断功能使您能够快速地定位发生的错误。 可用的诊断功能如下:

- 通过 CP 的显示元件进行诊断
- 通过功能块的 STATUS 输出进行诊断
- 通过 SYSTAT 错误消息区进行诊断(仅针对 CP 441-2)
- CP 的诊断缓冲区
- 下一章描述了驱动程序特定的错误消息。

<span id="page-37-0"></span>6.1 错误消息

### 6.1 错误消息

### 错误/事件表

事件类别不为 15(OEH) 的错误消息已经在 CP 341 或者 CP 441 的手册中描述了,因此 这里没有列出。

下面列出的特定驱动程序的错误消息可以发生在诊断缓冲区,CP 341 的 FB 状态输出中 或者 CP441 的 Systat 区。

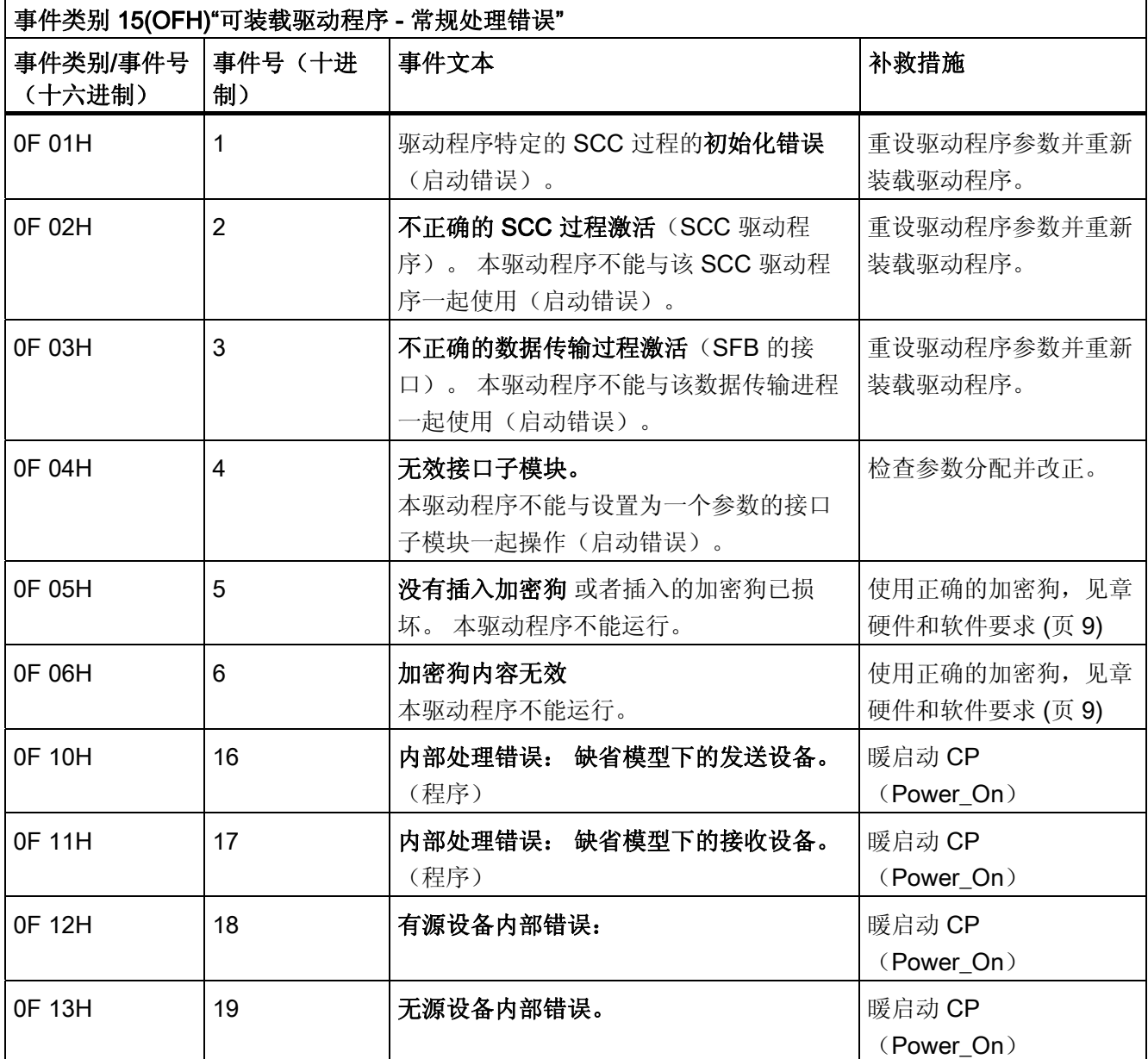

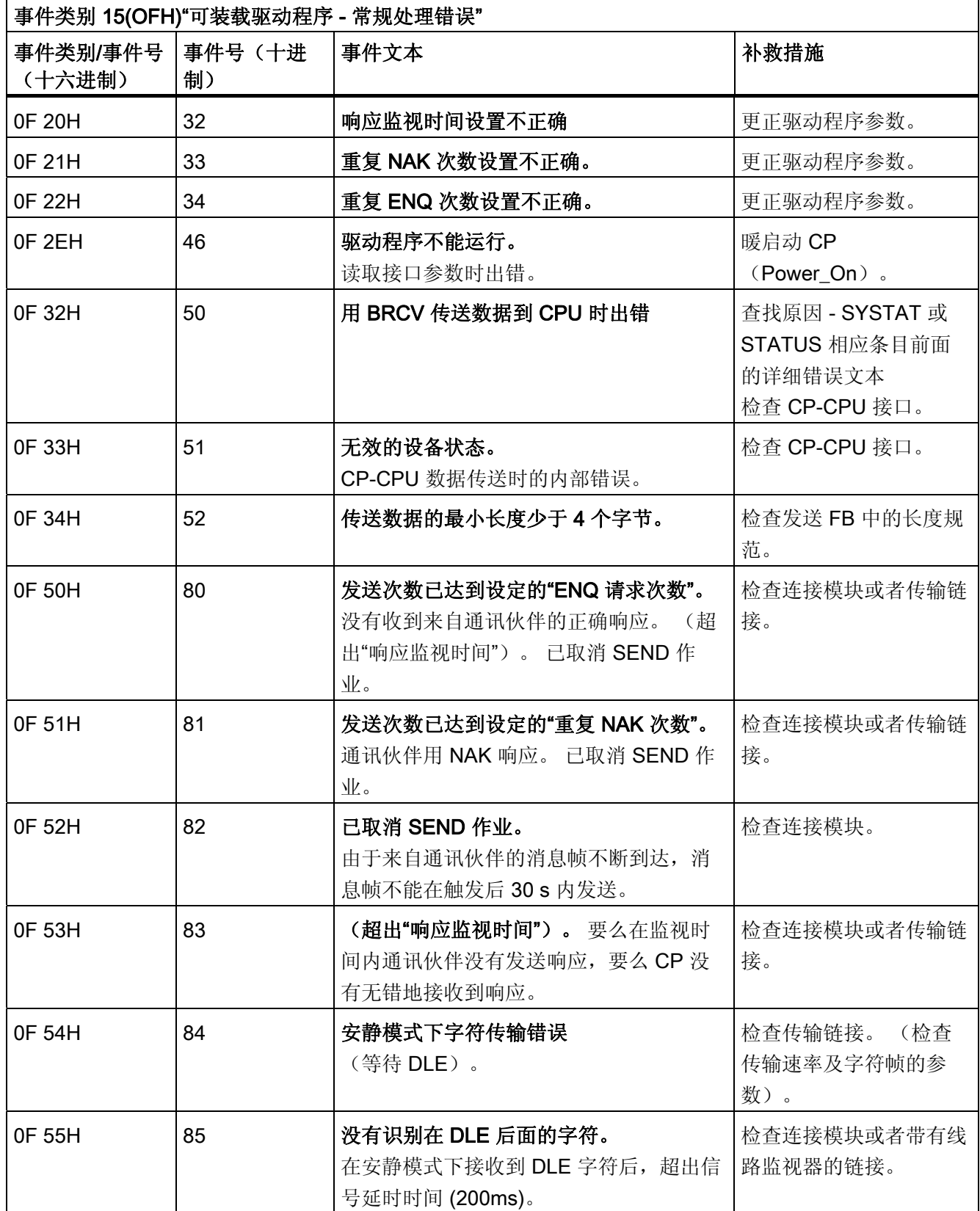

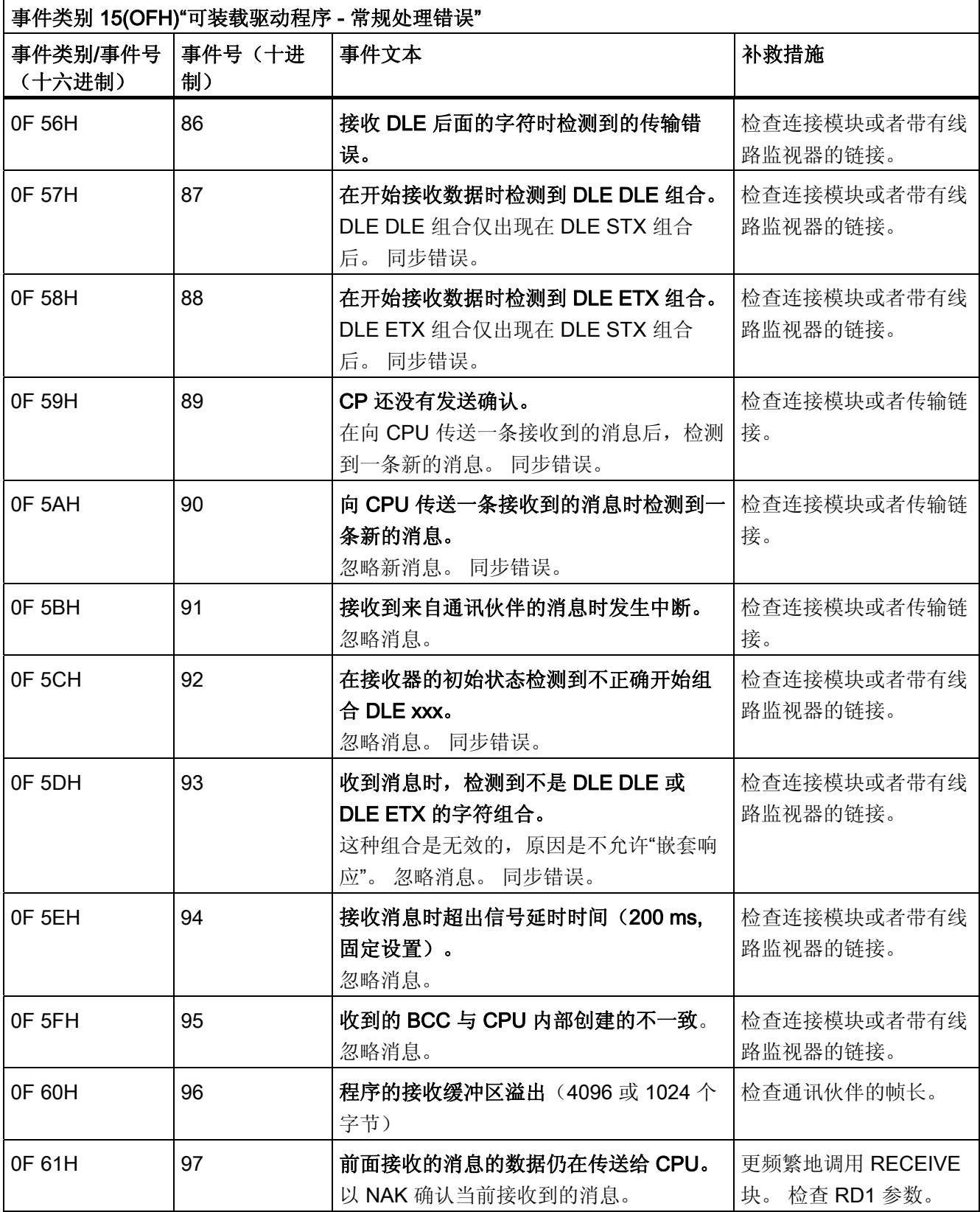

### 诊断

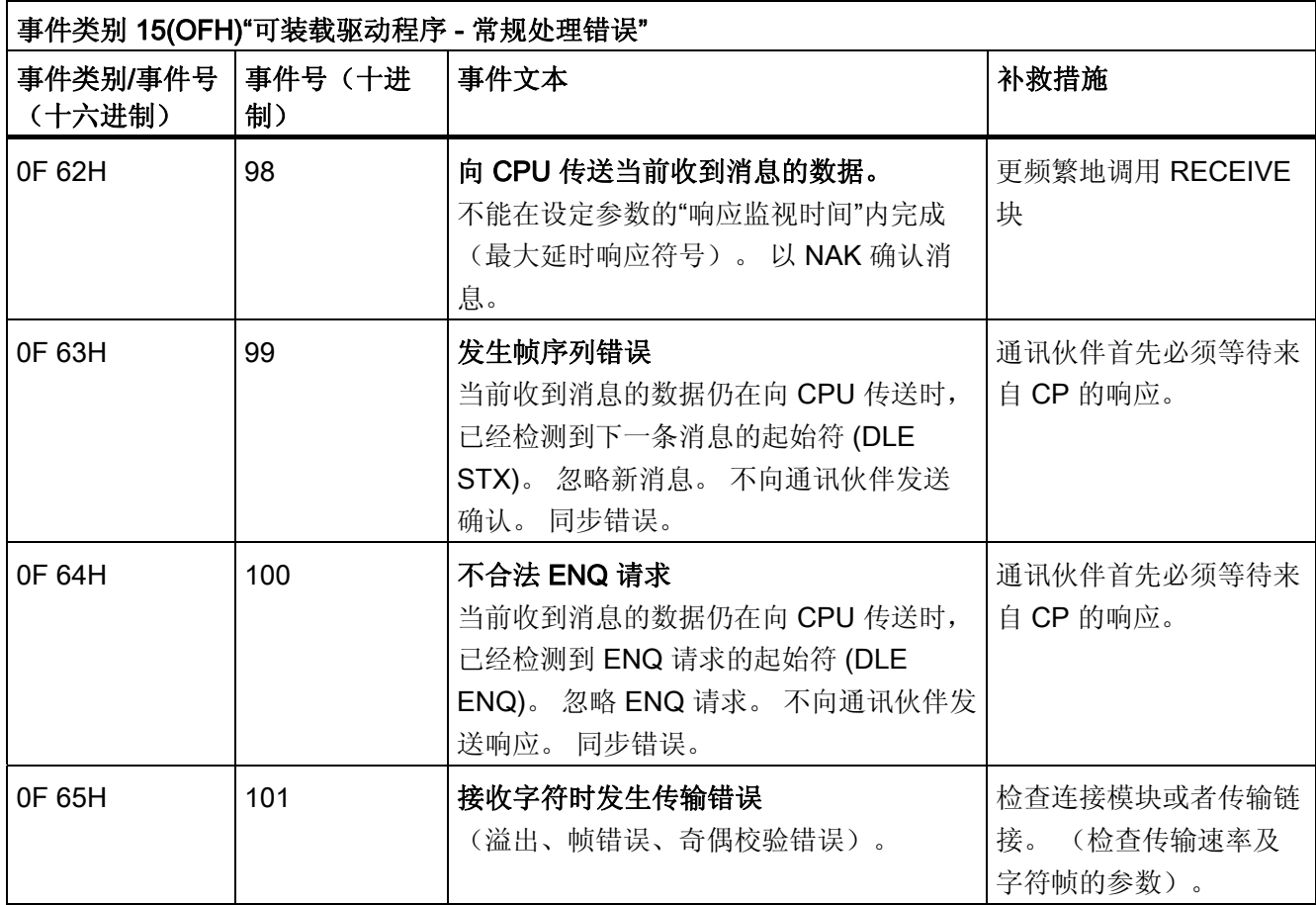

诊断

### <span id="page-42-0"></span>A.1 技术规范

### 传输时间

下面的表格分别包含了对应 CP 341 和 CP 441 的传输协议所测得的传输时间。 下述组件用于时间测量:

- CPU 315-2 6ES7315-1AF01-0AB0
- CP 341-RS232C 6ES7341-1AH00-0AE0
- CPU 416-1 6ES7416-1XJ01-0AB0
- CP 441-2 6ES7441-2AE00-0AE0
- RS232C 模块 6ES7963-1AA00-0AA0

测量的时间如下:

- 从用户程序作业开始的处理时间,包括 CP 上的处理时间
- 作业通过串行接口到传输伙伴的传输时间
- 远程 CP 上直到传送出确认的处理时间
- 通过串行接口的确认的传输时间

两个 CP 互相连接, 即 C P341 连接到 CP 341, 或者 CP 441 连接到 CP 441。

使用的字符帧为 8 位,偶校验,1 个停止位。

下述表格显示了三种不同波特率下的时间。

对于此驱动程序,收到消息帧的确认可以设置成是收到后立即发送还是将消息帧传送给 CPU 后再发送。 因此,分别在两种情况下进行测量。

A.1 技术规范

### CP 441

(收到消息帧后远程 CP 立即确认)

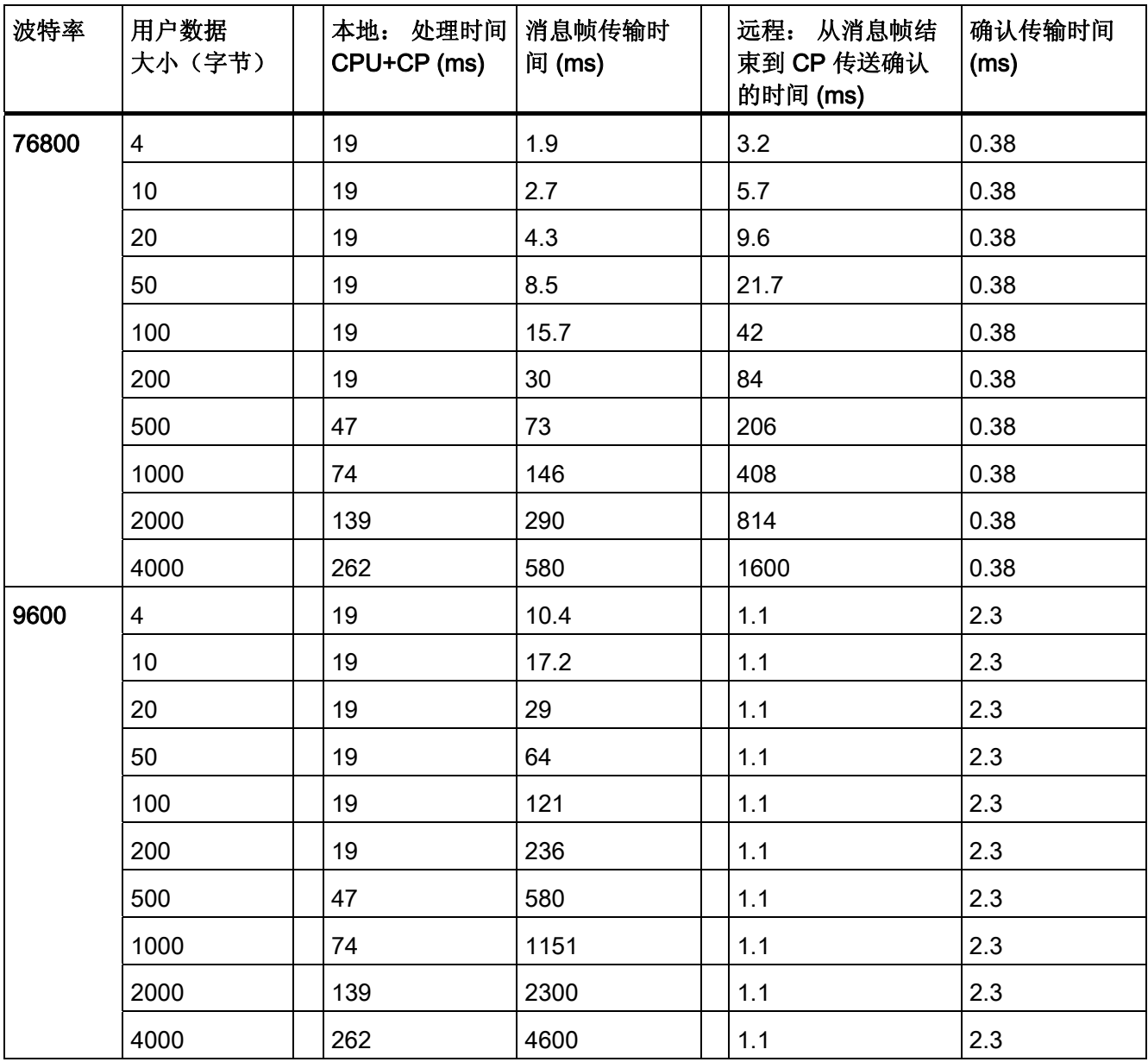

A.1 技术规范

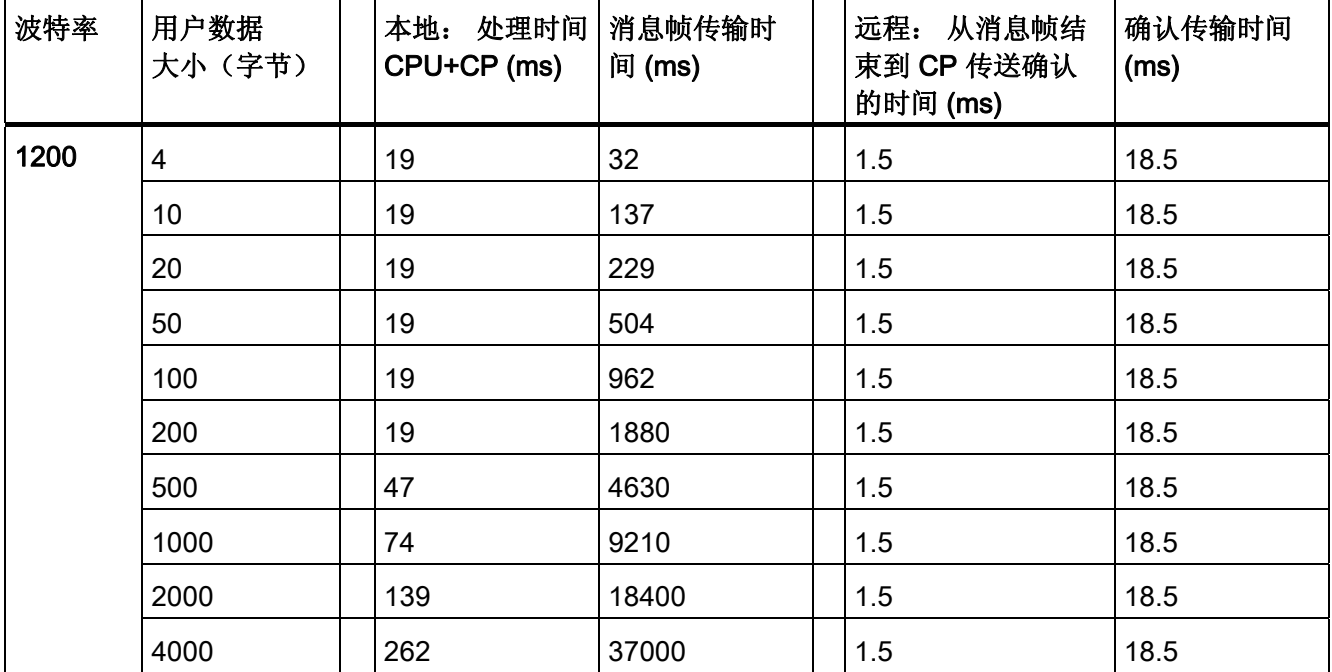

(仅在消息帧传送到 CPU 后远程 CP 才发出确认)

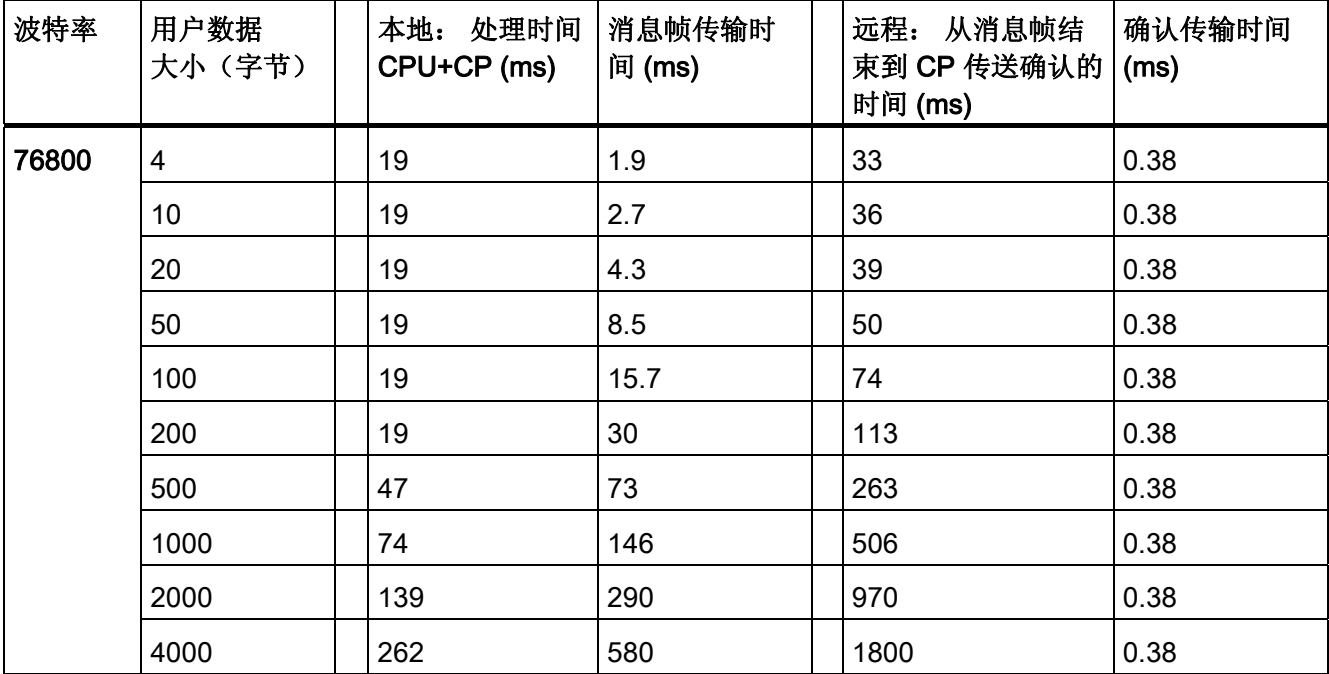

A.1 技术规范

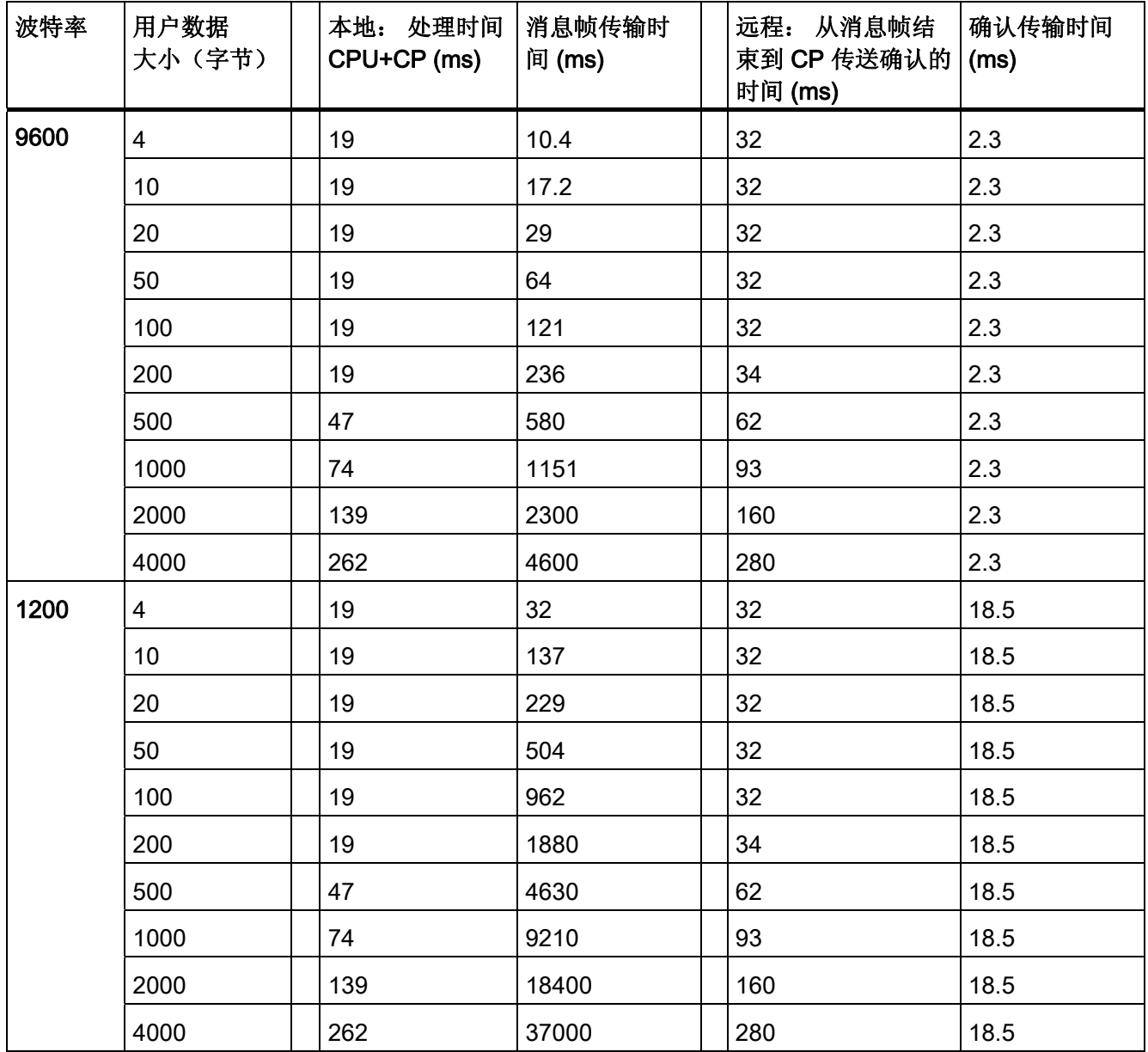

### A.1 技术规范

### CP 341

### (收到消息帧后远程 CP 立即确认)

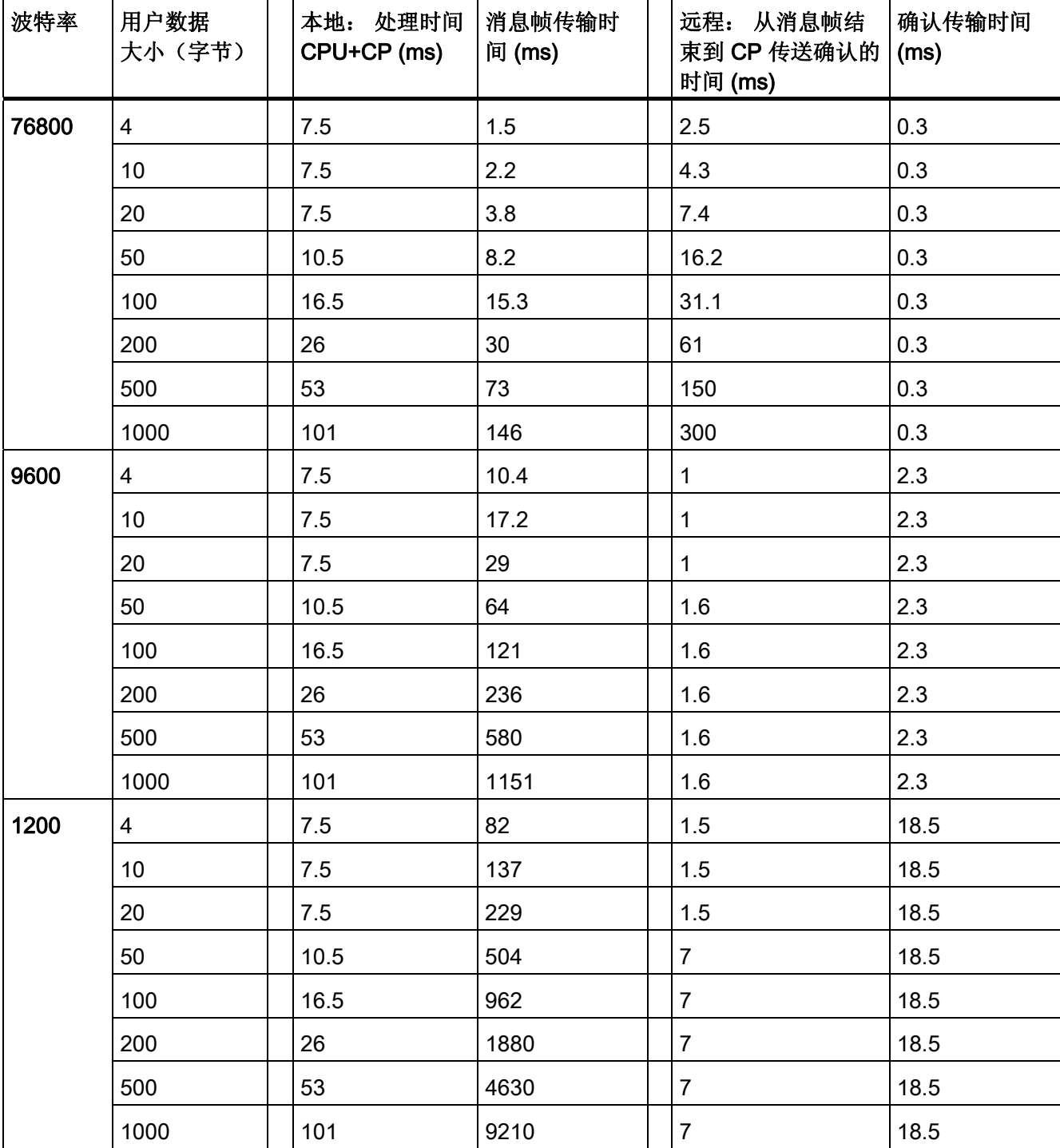

A.1 技术规范

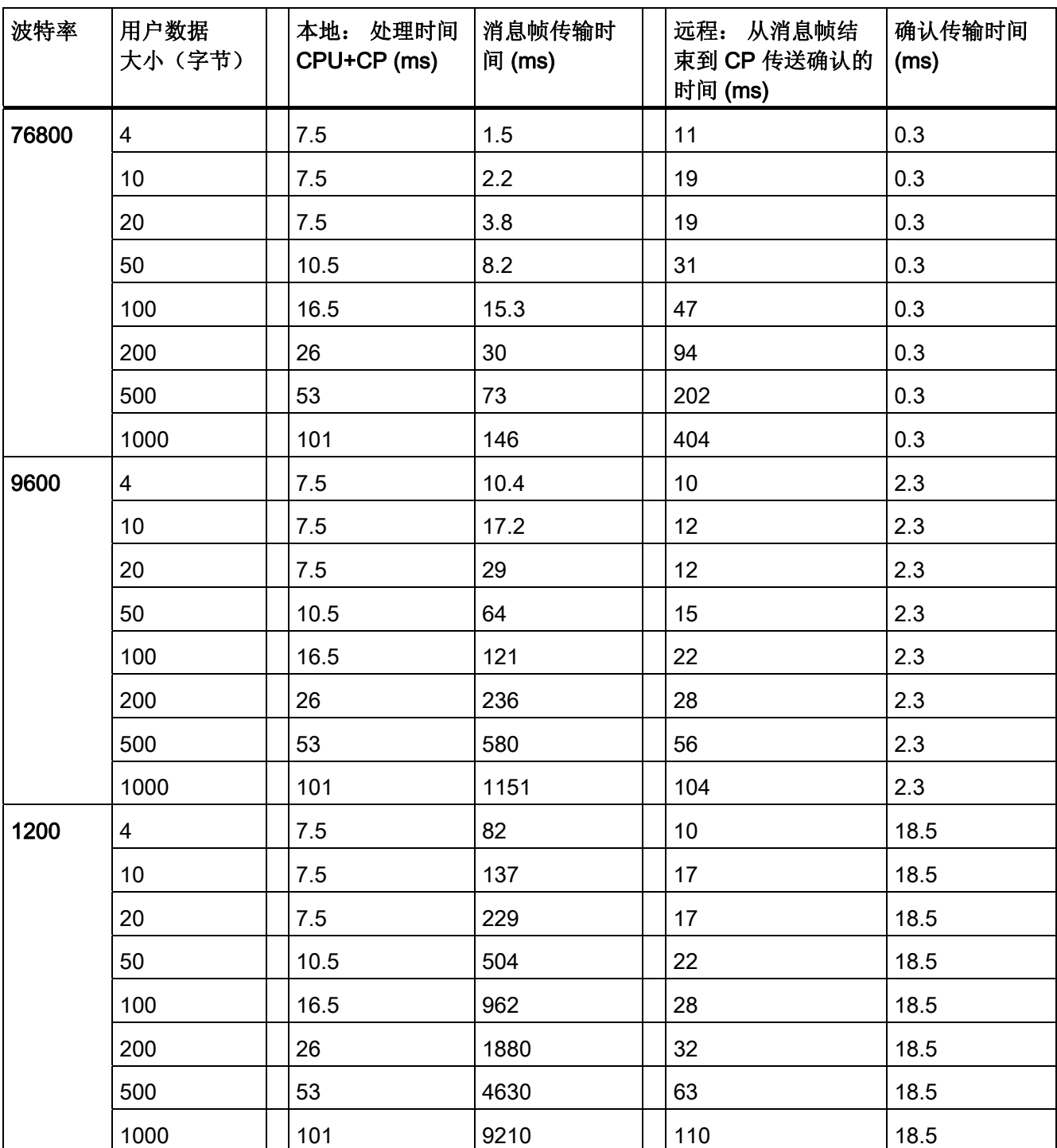

### (仅在消息帧传送到 CPU 后远程 CP 才发出确认)

# <span id="page-48-0"></span>参考资料<br>参考资料

### 数据高速公路 DF1 协议

/1/ DF1 协议及命令集 参考手册发行号 1770-6.5.16 1996 年 10 月 Allen Bradley 参考资料

### <span id="page-50-0"></span>词汇表

#### **CPU**

S7 自动化系统的中央处理单元, 包括顺控器, 算术逻辑单元, 内存, 系统程序以及 I/O 模块接口。

### CPU 操作系统

CPU 操作系统负责组织没有连到指定控制任务的 CPU 的所有函数及序列。

#### **STARTUP**

STARTUP 模式在转换时从 STOP 模式转到 RUN 模式。 这可由下列事件触发:

- 激活操作模式开关
- 打开电源后
- 操作员通过编程装置进行输入

冷启动、重启和暖启动之间的区别。

### STEP 7

STEP 7 是 SIMATIC S7 的编程软件。

### 下载到目标系统

下载到目标系统指的是从编程设备下载加载对象到连接的可编程模块的装载存储器。

#### 功能

根据 IEC 1131-3 定义, 功能 (FC) 是"没有存储区"的代码块。 功能允许在用户程序中传送 参数。因此,功能适用于对频繁发生的复杂功能(例如计算)进行编程。重要注意事 项: 因为没有存储区,计算得到的值必须在功能调用后立即进行进一步处理。

#### 功能块 (FB)

根据 IEC 1131-3,功能块是带有静态数据的代码块。FB 允许在用户程序中传送参数。因 此,功能块适用于对频繁发生的复杂功能(例如闭环控制、模式选择)进行编程。因为 功能块有存储器(即背景数据块),因此能够在用户程序中随时随地访问其参数(例如输 出)。

### 协议

数据传输中所有的通讯伙伴都必须遵守固定规则以处理并执行数据通讯。这些规则称为协 议。

### 参数

一个参数是

- STEP 7 代码块的一个变量
- 一个指定模块特性的变量 正如出厂设置一样,每个模块都有一个合适的缺省设置,可以通过硬件配置进行修 改。

有两种类型的参数: 静态参数和动态参数

#### 参数分配

参数分配指定了模块的特性。

#### 参数接口 CP: 点到点通讯,参数分配

使用 CP: 点对点通讯, 参数分配参数分配接口, 可以分配通讯处理器的接口模块以及驱动 程序特定的参数。

对于每个可加载驱动程序,扩展了标准范围。

变量

变量是 STEP 7 用户程序中一个内容可变的数据元素。 标签由一个操作数(例如 M 3.1) 和一个数据类型(例如 BOOL)组成,能够用一个符号表示(例如 BELT\_ON)。

#### 在线/离线

当处于在线时,自动化系统和编程设备之间有数据连接;而当处于离线时,两者之间没有 数据连接。

#### 在线帮助

使用编程软件时,STEP 7 提供了可以在屏幕上显示上下文相关的帮助文本的选项。

### 块

块是用户程序的一部分,通过它们的功能、结构及用途进行划分。 STEP 7 有下述块:

- 代码块 (FB、FC、OB、SFB、SFC)
- 数据块 (DB、SDB)
- 用户自定义数据类型 (UDT)

### 块参数

块参数用于在多用块内占位,在调用相关块时这些参数会得到更新值。

### 块调用

块调用是程序对被调用块处理的一部分。

#### 工作存储器

工作存储器是 CPU 内一个 RAM 的内存单元,运行用户程序时处理器将访问它。

### 工具

工具指用于组态和编程的软件应用程序。

#### 循环时间

循环时间是 CPU 处理用户程序一次所需要的时间。

### 循环程序处理

在循环程序处理中,用户程序运行在一个程序循环中,或者不断重复的循环中。

### 接口模块

CP 441-2 接口模块执行物理的信号转换。 通过互换插入式接口模块,可以调整通讯处理 器以适应通讯伙伴的物理结构。

#### 操作数

操作数是 STEP-7 指令的一部分, 是处理器要执行动作的对象。 操作数既可以绝对编址 也可符号编址。

### 操作模式

SIMATIC S7/M7 自动化系统的 CPU 能以下列不同模式运行:

- STOP
- STARTUP
- RUN
- HOLD
- LINK-UP
- UPDATE
- 故障检测

### 数据块 (DB)

数据块 (DB) 是用户程序中包含用户数据的数据区。 有所有代码块都可访问的全局数据区 以及分配给特定 FB 调用的背景数据块。 与其他块不同,数据块不包含任何运算。

### 数据类型

数据类型用于决定一个变量或者常数的值在用户程序中怎样使用。 SIMATIC S7 有两种与 IEC 1131-3 一致的数据类型可以使用:

- 基本数据类型
- 复杂数据类型

机架

机架包含了模块插槽。

### 模块

模块对于自动化系统来说就是可插拔的 PCB 板。

#### 模块参数

模块参数是用来指定模块行为的数值。 在一些模块中,可以在用户程序中更改这些参数 的一部分。

### 点对点通讯

在点对点通讯中,通讯处理器构成了可编程逻辑控制器和通讯同级间的接口。

#### 用户程序

用户程序包含所有运算、声明以及用于控制设备或过程的信号处理数据。 将用户程序分 配给一个可编程模块(例如, CPU 或者 FM), 并且可以更小的单元(块)进行结构化。 在 S7 里, 这些单元称为块; 在 M7 里, 他们称为任务。

#### 硬件

硬件是指自动化系统中一个完整的物理技术装置。

#### 硬件中断

术语"硬件中断"指的是由外部待处理中断事件造成的可编程控制器的处理器内的程序执行 的中断。

#### 程序

程序指根据特定协议进行数据传输。

### 系统功能 (SFC)

系统功能 (SFC) 是一个整合在 S7-CPU 操作系统内部的且没有存储器的功能, 它可以像 功能 (FC) 一样在用户程序中随时调用。

#### 系统功能块 (SFB)

系统功能 (SFB) 是一个整合在 S7-CPU 操作系统内部的且有存储器的功能, 它可以像功 能 (FB) 一样在用户程序中随时调用。

### 系统块

系统块不同于其它的块,因为它已经整合在 S7-300/S7-400 系统内,可用于已定义的系 统功能。 有系统数据块、系统功能和系统功能块。

### 组态

组态指的是单个自动化系统元件的选择及装配,也指必要软件的安装(例如在 M7 自动化 计算机上安装操作系统)以及根据特定用途进行改动(例如分配模块参数)。

### 缺省设置

缺省设置是当没有指定其它值时使用的基本设置。

#### 背景数据块

背景数据块存储了功能块的形参和静态数据。 背景数据块可以分配给一个 FB 调用或者功 能块的层级调用。

### 自动化系统

自动化系统是一个可编程逻辑控制器,由至少一个 CPU,不同的输入输出模块以及操作 监控设备组成。

#### 装载到编程设备

装载到编程设备指的是从连接的可编程模块的装载存储器上载装载对象到可编程模块。

#### 诊断事件

诊断事件在 CPU 诊断缓冲区内触发一个条目。 诊断事件随故障而不同:

- 模块故障
- 过程接线故障
- CPU 系统故障
- CPU 操作模式转换
- 用户程序错误
- 用户自定义诊断事件

### 诊断功能

诊断功能覆盖整个系统的诊断,包括检测,解释,以及在自动化系统内发出错误信号。

### 诊断缓冲区

诊断缓冲区是 CPU 内一块带电池后备电源的存储区,例如,将它组织成环形缓冲区。 诊 断事件按出现的顺序存储。

### 软件

软件是计算系统中使用的所有程序的总称。操作系统和用户程序都属于软件。

### 过程映像

数字输入和输出模块的信号状态存储在 CPU 的过程映像里。 过程输入映像 (PII) 和过程 输出映像 (PIQ) 之间有区别。

#### 过程输入映像 (PII)

执行用户程序前,操作系统从输入模块读取过程输入映像。

#### 过程输出映像 (PIQ)

过程输出映像 (PIQ) 是在用户程序结束时从操作系统到输出模块的传输。

### 连接组态(仅针对 CP 441-2)

连接组态指的是系统功能块中 connection\_ID 的规范。通过 connection\_ID, 系统功能块 可以在两个通讯终端之间进行通讯。

### 通讯处理器

通讯处理器是一个执行通讯任务的可编程模块,例如,连网或者点对点连接。

## <span id="page-58-0"></span>索引

### A

APP DATA, [34](#page-33-0) 

### B

BCC 字符生成, [27](#page-26-0) BRCV, [33](#page-32-0) BSEND, [29](#page-28-0) 

### D

DLE ACK, [31](#page-30-0), [33](#page-32-0)  DLE ENQ, [32](#page-31-0), [33](#page-32-0)  DLE ETX BCC, [31](#page-30-0)  DLE NAK, [31](#page-30-0), [33](#page-32-0)  DLE STX, [31](#page-30-0), [33](#page-32-0) 

### L

Last\_Response, [32](#page-31-0), [33](#page-32-0)

### P

P\_RCV\_RK, [33](#page-32-0) P\_SND\_RK, [29](#page-28-0)

### 传

传输协议, [25](#page-24-0)

## 全

全双工协议, [26](#page-25-0)

### 加

加密狗, [9](#page-8-0) 

### 发

发送器, [25](#page-24-0)

### 响

响应监视时间, [32](#page-31-0)

### 嵌

嵌套响应, [27](#page-26-0), [35](#page-34-0) 

### 异

异步全双工链接(DF1), [7](#page-6-0)

### 总 总波特率, [14](#page-13-0)

### 接

接收器, [25](#page-24-0)

### 控

控制符, [26](#page-25-0)

### 数

数据传输, [31](#page-30-0) 数据符, [26](#page-25-0) 数据链路层, [28](#page-27-0)

### 波

波特率, [43](#page-42-0)

### 确

确认方式, [36](#page-35-0)

### 系

系统组态, [8](#page-7-0) 

### 诊

诊断功能, [37](#page-36-0)

### 起

起始符号, [31](#page-30-0)

### 连

连接, [24](#page-23-0)

### 通

通讯 FB, [23,](#page-22-0) [24](#page-23-0)

### 重

重复消息检测, [35](#page-34-0)

### 错

错误消息, [38](#page-37-0)

SIMATIC S7-300 数据高速公路 操作说明, 03/2008, A5E02134705-02 **61** 

SIMATIC S7-300 数据高速公路 操作说明, 03/2008, A5E02134705-02 **62**